# **Cisco Adaptive wIPS Enhanced Local Mode (ELM) Configuration and Deployment Guide**

**Document ID: 113027**

## **Contents**

**Introduction Prerequisites** Requirements Components Used Conventions  **ELM wIPS Alarm Flow Deployment Considerations for ELM ELM vs Dedicated MM On−Channel and Off−Channel Performance ELM Across WAN Links CleanAir Integration ELM Features and Benefits ELM Licensing Configure ELM with WCS Configuration from WLC Attacks Detected in ELM Troubleshoot ELM Related Information Introduction**

The Cisco Adaptive Wireless Intrusion Prevention System (wIPS) solution adds the Enhanced Local Mode (ELM) feature, allowing administrators to use their deployed access points (APs) to provide comprehensive protection without the need for a separate overlay network (Figure 1). Prior to ELM and in the traditional Adaptive wIPS deployment, dedicated monitor mode (MM) APs are required to provide PCI Compliance needs or protection from unauthorized security access, penetration, and attacks (Figure 2). ELM effectively provides a comparable offering that eases wireless security implementation while lowering CapEx and OpEx costs. This document only focuses on ELM and does not modify any existing wIPS deployment benefits with MM APs.

**Figure 1 − Enhanced Local Mode AP Deployment**

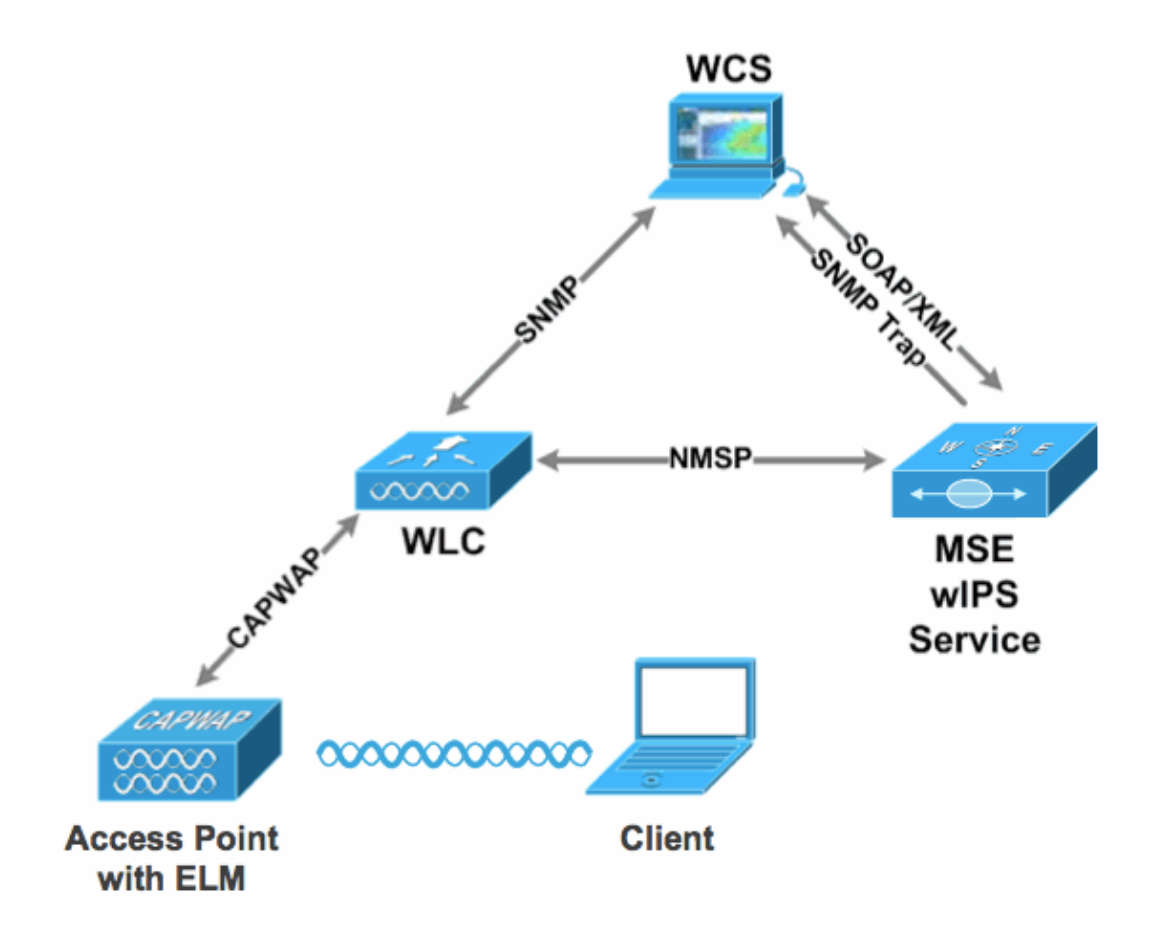

### **Figure 2 − Top Wireless Security Threats**

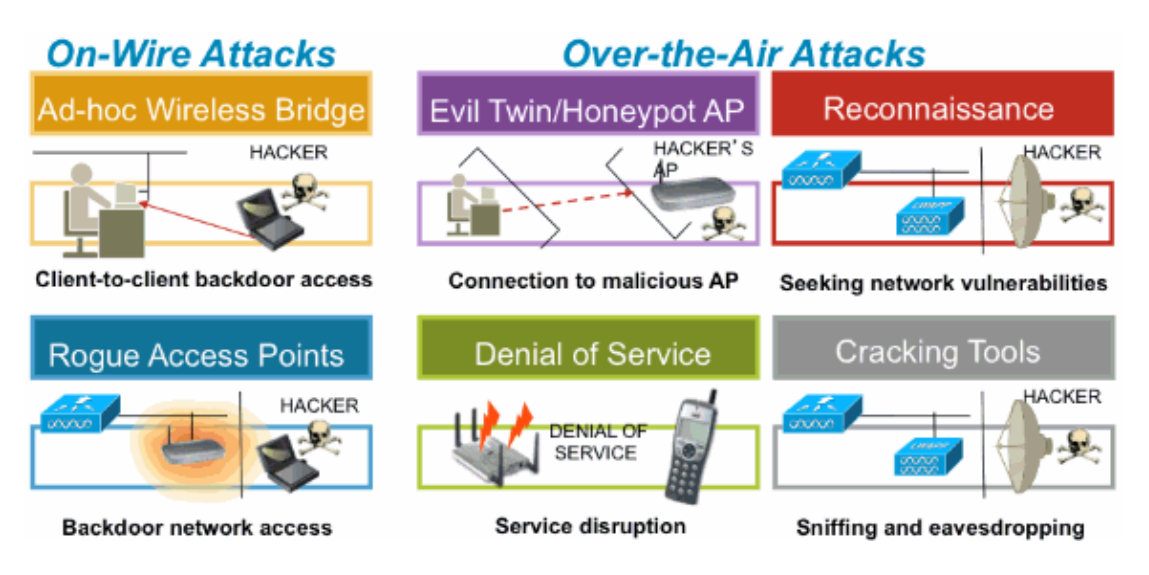

# **Prerequisites**

### **Requirements**

There are no specific requirements for this document.

### **Components Used**

**ELM Required Components and Minimum Code Versions**

- Wireless LAN Controller (WLC) − Version 7.0.116.xx or later
- APs − Version 7.0.116.xx or later
- Wireless Control System (WCS) − Version 7.0.172.xx or later
- Mobility Services Engine − Version 7.0.201.xx or later

### **Supporting WLC Platforms**

ELM is supported on WLC5508, WLC4400, WLC 2106,WLC2504, WiSM−1, and WiSM−2WLC platforms.

### **Supporting APs**

ELM is supported on 11n APs including 3500, 1250, 1260, 1040, and 1140.

The information in this document was created from the devices in a specific lab environment. All of the devices used in this document started with a cleared (default) configuration. If your network is live, make sure that you understand the potential impact of any command.

### **Conventions**

Refer to Cisco Technical Tips Conventions for more information on document conventions.

## **ELM wIPS Alarm Flow**

Attacks are only relevant when they occur on trusted infrastructure APs. The ELM APs will detect and communicate to the controller and correlate with the MSE for reporting with WCS management. Figure 3 provides the alarm flow from an administrator's point of view:

- 1. Attack launched against an infrastructure device ("trusted" AP)
- 2. Detected on ELM AP communicated through CAPWAP to WLC
- 3. Passed transparently to MSE via NMSP
- 4. Logged into wIPS Database on MSE Sent to WCS via SNMP trap
- 5. Displayed at WCS

#### **Figure 3 − Threat Detection and Alarm Flow**

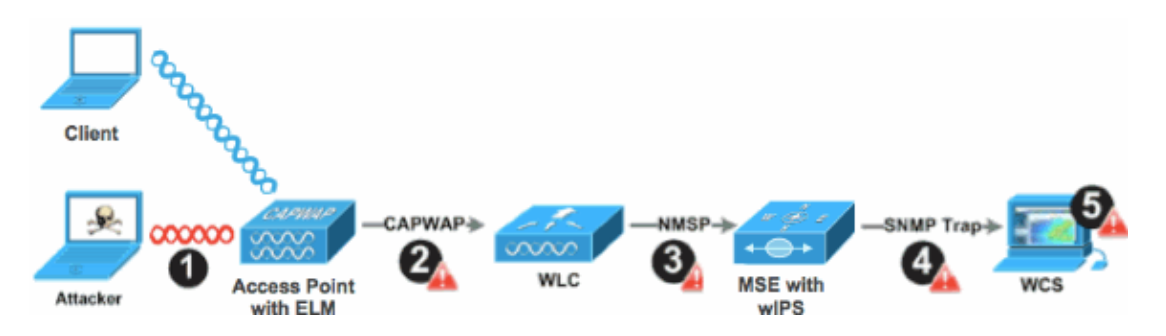

## **Deployment Considerations for ELM**

Cisco recommends that by enabling ELM on every AP on the network meet most customer security needs when a network overlay and/or costs are part of consideration. ELM primary feature operates effectively for on−channel attacks, without any compromise to the performance on data, voice and video clients, and services.

# **ELM vs Dedicated MM**

Figure 4 provides a general contrast between the standard deployments of wIPS MM APs and ELM. In review, the typical coverage range for both modes suggests:

- Dedicated wIPS MM AP typically covers 15,000−35,000 square feet
- Client−serving AP will typically cover from 3,000−5,000 square feet

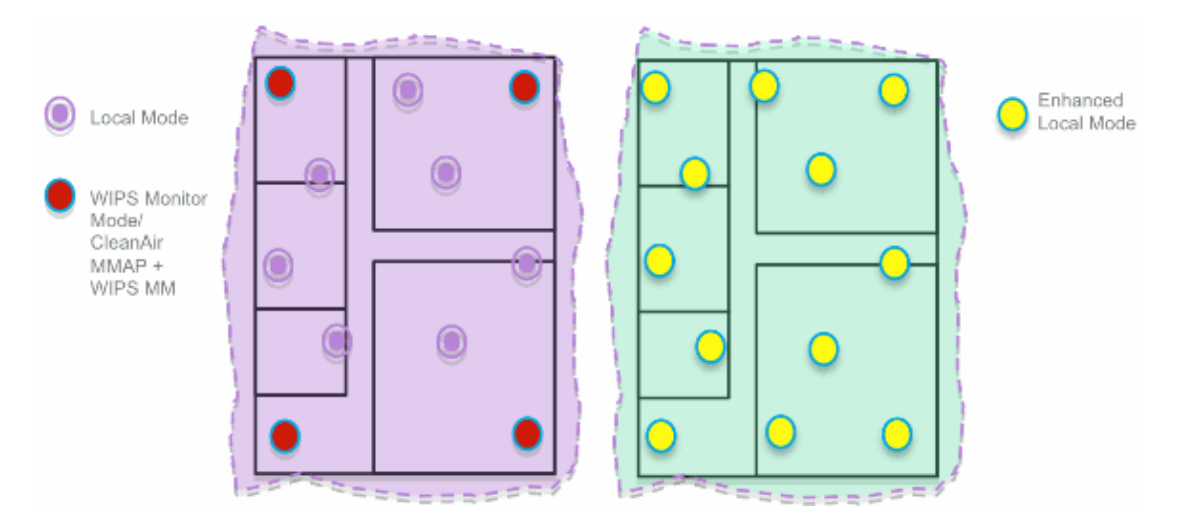

**Figure 4 − Overlay of MM vs All ELM APs**

In the traditional Adaptive wIPS deployment, Cisco recommends a ratio of 1 MM AP to every 5 local mode APs, which may also vary based on network design and expert guidance for best coverage. By considering ELM, the administrator simply enables the ELM software feature for all of the existing APs, effectively adding MM wIPS operations to local data−serving mode AP while maintaining performance.

# **On−Channel and Off−Channel Performance**

A MM AP utilizes 100% of the radios time for scanning all channels, as it does not serve any WLAN clients. The primary feature for ELM operates effectively for on−channel attacks, without any compromise to the performance on data, voice and video clients and services. The primary difference is in the local mode varying off−channel scanning; depending on the activity, off−channel scanning provides minimal dwell time to gather enough information available to classify and determine attack. An example may be with voice clients that are associated and where APs RRM scanning is deferred until the voice client is dis−associated to make sure service is not affected. For this consideration, ELM detection during off−channel is considered best effort. Neighboring ELM APs operating on all, country or DCA channels increases effectiveness, hence the recommendation for enabling ELM on every local mode AP for maximum protection coverage. If the requirement is for dedicated scanning on all channels full−time, the recommendation will be to deploy MM APs.

These points review differences of local mode and MM APs:

- Local Mode AP − Serves WLAN clients with time slicing off−channel scanning, listens for 50ms on each channel, and features configurable scanning for all/country/DCA channels.
- Monitor Mode AP Does not serve WLAN clients, dedicated to scanning only, listens for 1.2s on each channel, and scans all channels.

# **ELM Across WAN Links**

Cisco has made great efforts in order to optimize features in challenging scenarios, such as deploying ELM APs across low bandwidth WAN links. The ELM feature involves pre−processing in determining attack signatures at the AP and is optimized to work over slow links. As best practices, it is recommended to test and measure the baseline to validate performance with ELM over WAN.

# **CleanAir Integration**

The ELM feature highly compliments CleanAir operations with similar performance and benefits to deployment of MM APs with these existing CleanAir spectrum−aware benefits:

- Dedicated silicon−level RF intelligence
- Spectrum−aware, self−healing, and self−optimizing
- Non−standard channel threat and interference detection and mitigation
- Non Wi−Fi detection such as Bluetooth, microwave, cordless phones, etc.
- Detect and locate RF layer DOS attacks such as RF jammers

### **ELM Features and Benefits**

- Adaptive wIPS scanning in data serving local and H−REAP APs
- Protection without requiring a separate overlay network
- Available as a free SW download for existing wIPS customers
- Supports PCI compliance for the wireless LANs
- Full 802.11 and non−802.11 attack detection
- Adds forensics and reporting capabilities
- Integrates with existing CUWM and WLAN management
- Flexibility to set integrated or dedicated MM APs
- Pre−processing at APs minimize data backhaul (that is, works over very low bandwidth links)
- Low impact on the serving data

## **ELM Licensing**

ELM wIPS adds a new license to the ordering:

- AIR−LM−WIPS−xx − Cisco ELM wIPS License
- AIR−WIPS−AP−xx − Cisco Wireless wIPS License

Additional ELM licensing notes:

- If wIPS MM AP license SKU(s) are already installed, those licenses can also be used for ELM APs.
- wIPS licenses and ELM licenses together count towards the platform license limits for wIPS engine; 2000 APs on 3310, and 3000 APs on 335x, respectively.
- The evaluation license will include 10 APs for wIPS and 10 for ELM for a period of up to 60 days. Prior to ELM, the evaluation license allowed up to 20 wIPS MM APs. Minimum requirement of software versions supporting ELM must be met.

# **Configure ELM with WCS**

**Figure 5 − Using WCS to Configure ELM**

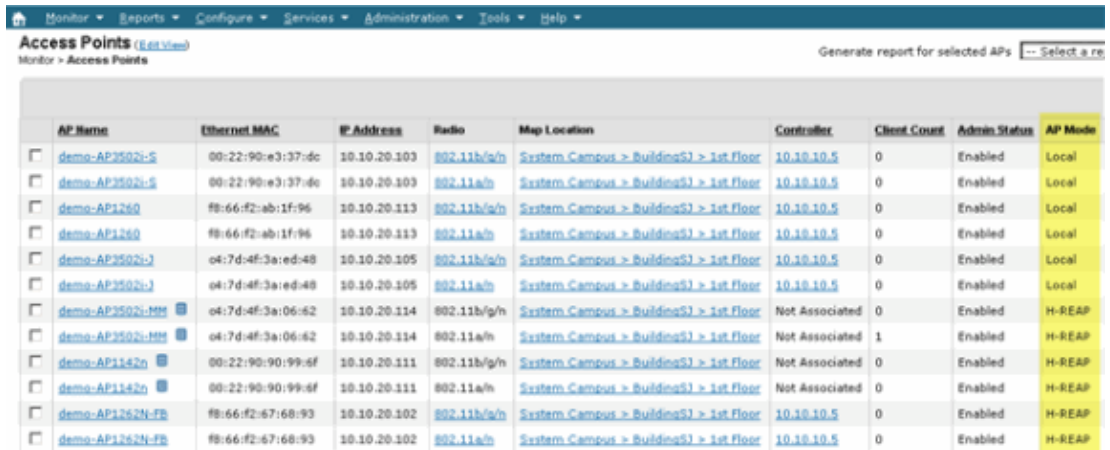

From WCS, disable both 802.11b/g and 802.11a radios of the AP before enabling Enhanced wIPS 1. Engine.

**Note:** All associated clients will be disconnected, and will not join until the radios are enabled. 2. Configure one AP, or use a WCS configuration template for multiple lightweight APs. See Figure 6.

**Figure 6 − Enable Enhanced wIPS Engine (ELM) sub mode**

| Access Point Detail: demo-AP3502i-S<br>Configure > Access Points > Access Point Detail |                   |                | Access Point Detail: demo-AP1142n<br>Configure > Access Points > Access Point Betail<br>OH-REAP settings cannot be changed when AP is enabled. |                   |                          |
|----------------------------------------------------------------------------------------|-------------------|----------------|----------------------------------------------------------------------------------------------------|-------------------|--------------------------|
| General $\Psi$                                                                         |                   |                | General $\Psi$                                                                                                    |                   |                          |
| AP Name                                                                                | demo-AP3503-5     | Requirements   | AP Name                                                                                                    | demo-AP1142n      | Requirements             |
| Ethernet MAC                                                                           | 00:22:90:e3:37:dc |                | Ethernet MAC                                                                                                    | 00:22:90:90:99:6f |                          |
| <b>Base Radio MAC</b>                                                                  | 00:22:bd:d1:71:10 |                | <b>Base Radio MAC</b>                                                                                                    | 00:22:90:93:4a:50 |                          |
| Country Code                                                                           | US                | $\overline{z}$ | Country Code                                                                                                    | US                | $\overline{z}$           |
| IP Address                                                                             | 10.10.20.103      |                | IP Address                                                                                                    | 10.10.20.101      |                          |
| <b>Admin Status</b>                                                                    | ☞<br>Enable       |                | Admin Status                                                                                                    | ⊽<br>Enable       |                          |
| AP Static IP                                                                           | п.<br>Enable      |                | AP Static IP                                                                                                    | п.<br>Enable      |                          |
| AP Mode <sup>(1)</sup>                                                                 | Local             | ٠              | AP Mode <sup>(1)</sup>                                                                                                    | <b>H-REAP</b>     | 회                        |
| Enhanced wIPS Engine                                                                   | Enable            |                | <b>Enhanced wIPS Engine</b>                                                                                                    | M Enable          |                          |
| AP Failover Priority                                                                   | Low               |                | AP Failover Priority                                                                                                    | Medium            | $\bullet$                |
| Registered Controller                                                                  | 10.10.10.5        |                | Registered Controller                                                                                                    | 10.10.10.5        |                          |
| Primary Controller Name                                                                | mlc               | $\blacksquare$ | Primary Controller Name                                                                                                    | мlс               | $\overline{\phantom{a}}$ |
|                                                                                        |                   |                |                                                                                                    |                   |                          |

#### Choose **Enhanced wIPS Engine**, and click **Save**. 3.

- a. Enabling Enhanced wIPS Engine will not cause the AP to reboot.
- b. H−REAP is supported; enable the same way as for local mode AP.

**Note:** If either of the radios of this AP is enabled, WCS will ignore the configuration and throw the error in Figure 7.

#### **Figure 7 − WCS Reminder to Disable AP Radios before Enabling ELM**

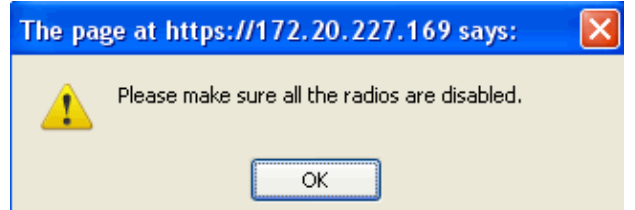

Configuration success can be verified by observing the change in AP Mode from Local or 4. H−REAP to **Local/wIPS** or **H−REAP/wIPS**. See Figure 8.

#### **Figure 8 − WCS Displaying AP Mode to Include wIPS with Local and/or H−REAP**

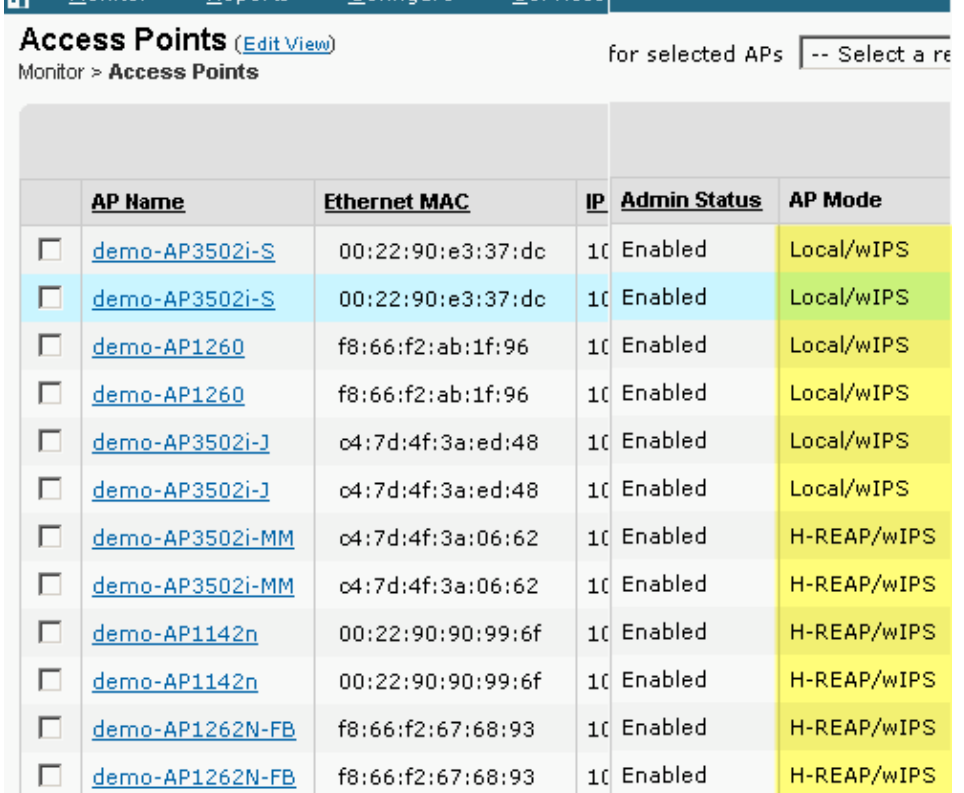

5. Enable the radios that where disabled in Step 1.

Monitor ▼ Reports ▼ Configure ▼ Services

6. Create the wIPS profile and push it to the controller in order for the configuration to complete.

**Note:** For complete configuration information on wIPS, refer to the Cisco Adaptive wIPS Deployment Guide.

## **Configuration from WLC**

**Figure 9 − Configure ELM with WLC**

в.

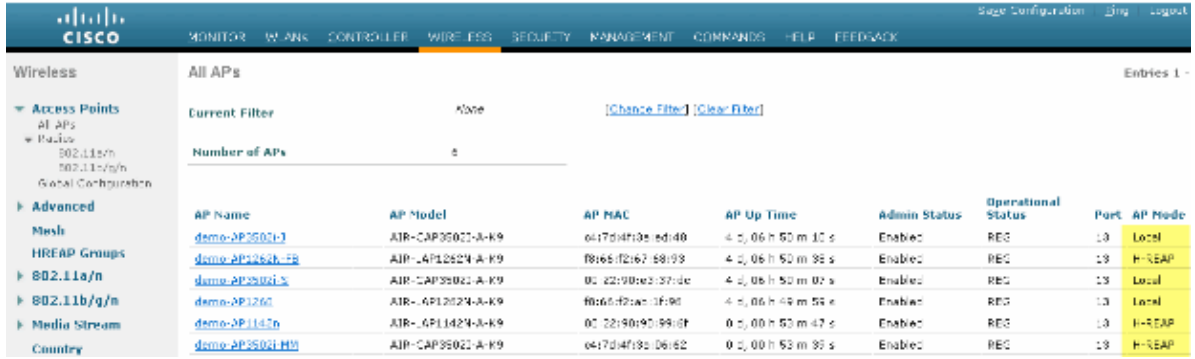

Choose an AP from the **Wireless** tab. 1.

**Figure 10 − WLC Changing AP sub mode to Include wIPS ELM**

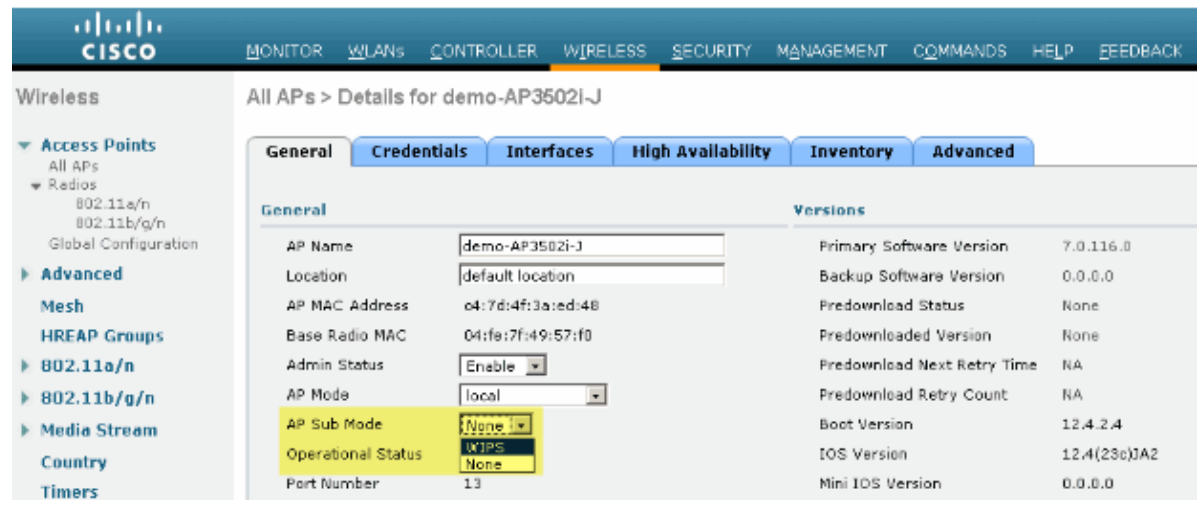

- 2. From the AP Sub Mode drop−down menu, choose **wIPS** (Figure 10).
- 3. Apply, and then save the configuration.

Note: For ELM functionality to work, MSE and WCS are required with wIPS licensing. Changing the AP sub mode from WLC alone will not enable ELM.

# **Attacks Detected in ELM**

### **Table 1 − wIPS Signatures Support Matrix**

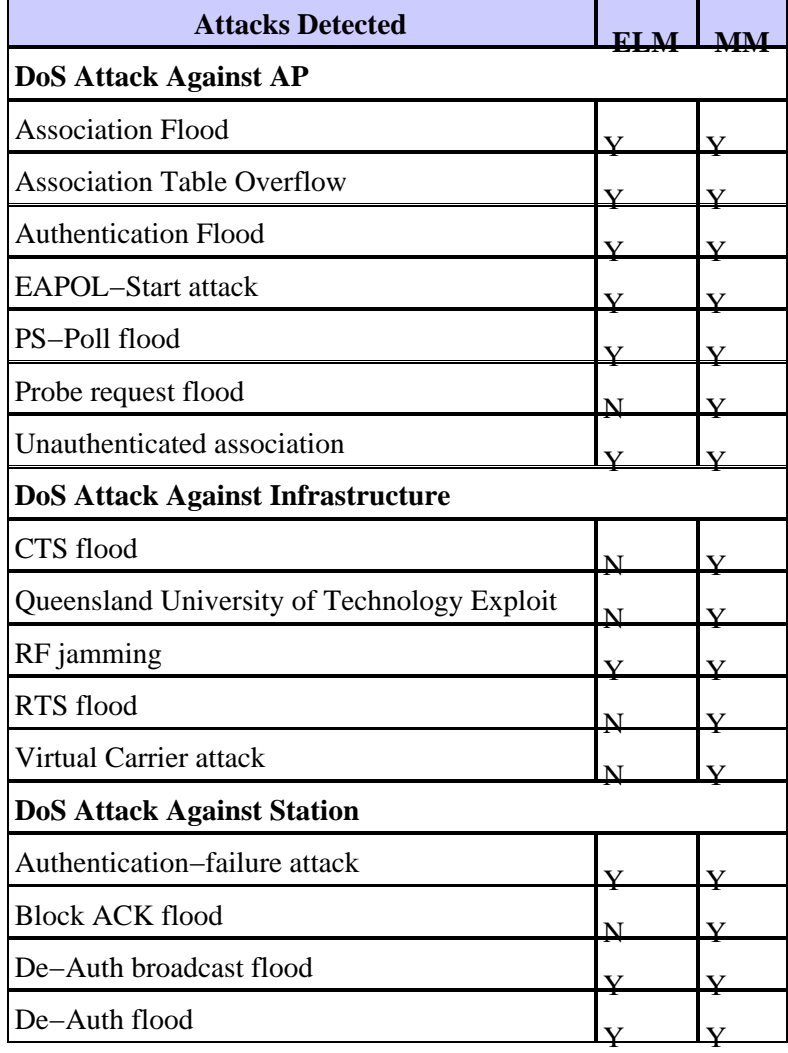

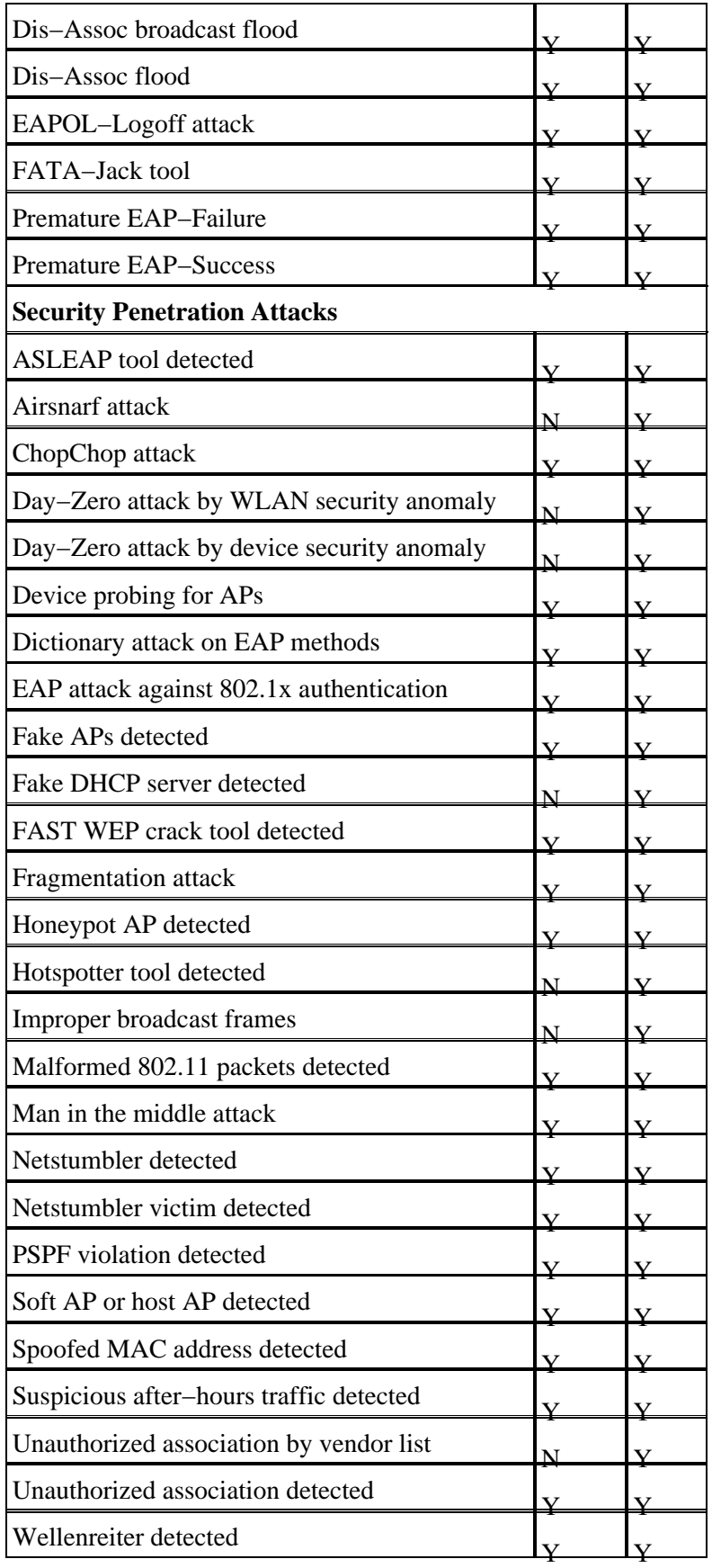

**Note:** Adding CleanAir will also enable detection of non−802.11 attacks.

### **Figure 11 − WCS wIPS Profile View**

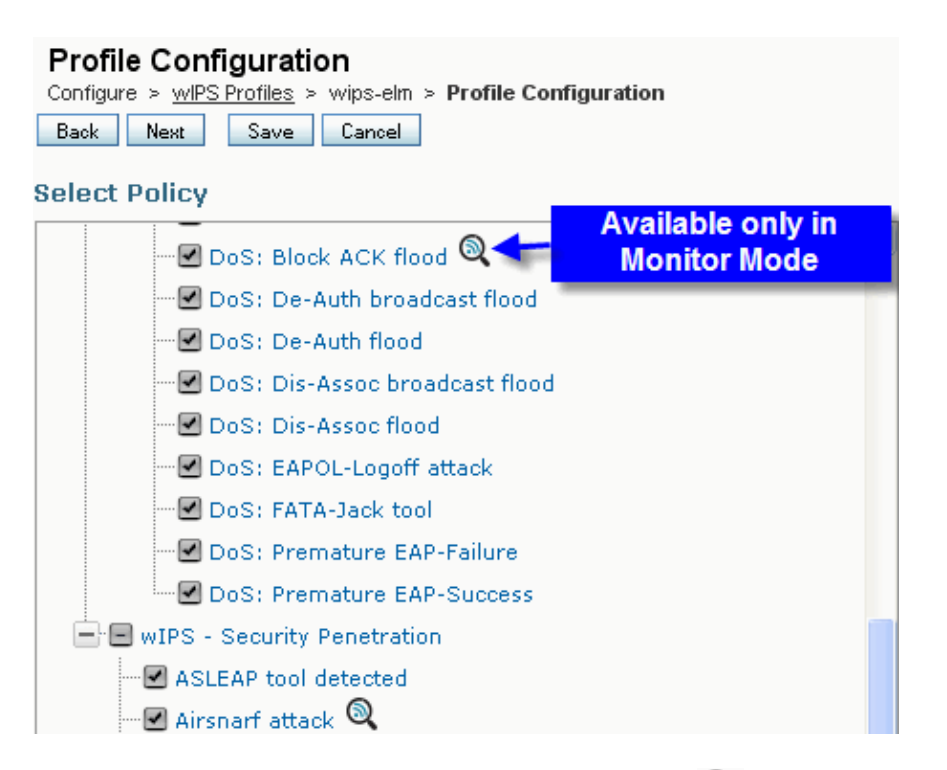

In Figure 11, configure the wIPS profile from WCS, the  $\mathbb Q$  icon indicates that the attack will be detected only when AP is in MM, while only best effort when in ELM.

# **Troubleshoot ELM**

Check these items:

- Make sure NTP is configured.
- Make sure MSE time setting is in UTC.
- If the device group is not working, use overlay profile SSID with Any. Reboot the AP.
- Make sure licensing is configured (Currently ELM APs are using KAM licenses)
- If wIPS profiles are changed too often, synchronize the MSE−Controller again. Make sure the profile is active on WLC.
- Make sure WLC is part of MSE using MSE CLIs:

wIPS>**show wlc all**

- 1. SSH or telnet to your MSE.
- Execute **/opt/mse/wips/bin/wips\_cli** − This console can be used to access to following 2. commands to gather information regarding the state of the adaptive wIPS system.
- **show wlc all** Issue inside the wIPS console. This command is used to verify the controllers 3. that are actively communicating with the wIPS service on the MSE. See Figure 12.

### **Figure 12 − MSE CLI Verifying WLC Active with MSE wIPS Services**

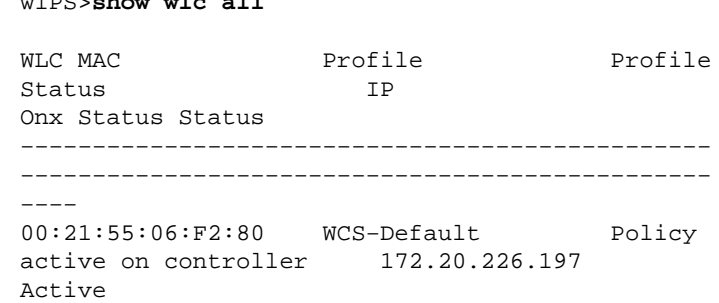

• Make sure alarms are getting detected on MSE using MSE CLIs.

**show alarm list** − Issue inside the wIPS console. This command is used to list the alarms ♦ currently contained within the wIPS service database. The key field is the unique hash key assigned to the specific alarm. The Type field is the type of alarm. This chart in Figure 13 shows a list of alarm IDs and descriptions:

### **Figure 13 − MSE CLI show alarm list Command**

#### wIPS>**show alarm list**

Key Type Src MAC LastTime **Active** First Time −−−−−−−−−−−−−−−−−−−−−−−−−−−−−−−−−−−−−−−−−−−−−−−− −−−−−−−−−−−−−−−−−−−−−−−−−−−−−−−−−−−−−−−−−−− 89 89 00:00:00:00:00:00 2008/09/04 18:19:26 2008/09/07 02:16:58 1 65631 95 00:00:00:00:00:00 2008/09/04 17:18:31 2008/09/04 17:18:31 0 1989183 99 00:1A:1E:80:5C:40 2008/09/04 18:19:44 2008/09/04 18:19:44 0

The First Time and Last Time fields signify the timestamps when the alarm was detected; these are stored in UTC time. The Active field highlights if the alarm is currently detected. Clear the MSE Database. •

If you run into a situation where the MSE database is corrupt, or no other troubleshooting ♦ methods will work, it may be best to clear the database and start over.

#### **Figure 14 − MSE services Command**

```
1. /etc/init.d/msed stop
2. Remove the database using the command 'rm
/opt/mse/locserver/db/linux/server−eng.db'
3. /etc/init.d/msed start
```
### **Related Information**

- **Cisco Wireless LAN Controller Configuration Guide, Release 7.0.116.0**
- **Cisco Wireless Control System Configuration Guide, Release 7.0.172.0**
- **Technical Support & Documentation − Cisco Systems**

Contacts & Feedback | Help | Site Map

© 2014 − 2015 Cisco Systems, Inc. All rights reserved. Terms & Conditions | Privacy Statement | Cookie Policy | Trademarks of Cisco Systems, Inc.

Updated: Jan 14, 2015 Document ID: 113027